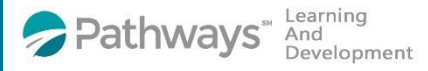

## Installing the Relias Learning Mobile App

Download the Relias Learning App on your smart phone or mobile device

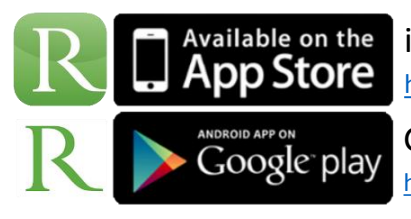

iTunes Store Relias Learning App <https://itunes.apple.com/us/app/relias-learning/id1125010282?mt=8> Google Play Relias Learning App Store <https://play.google.com/store/apps/details?id=com.reliaslearning.reliaslearning&hl=en>

## Finding And Installing the Relias Mobile App

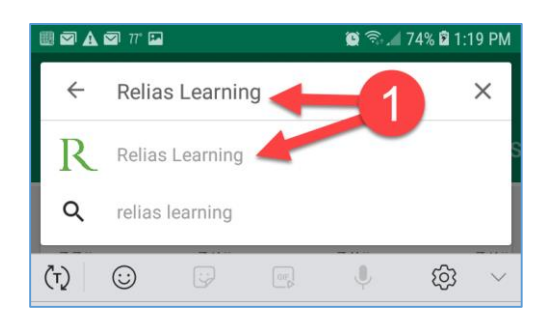

1.Type "Relias Learning into the App store search to find the Relias Mobile App

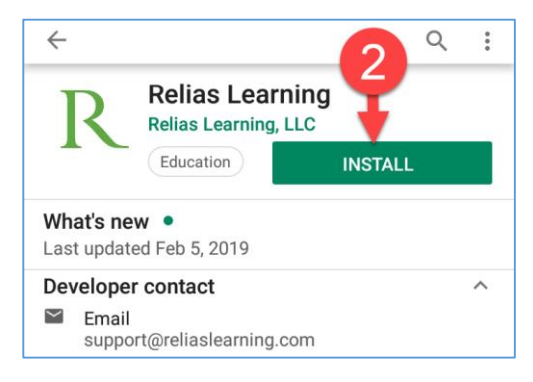

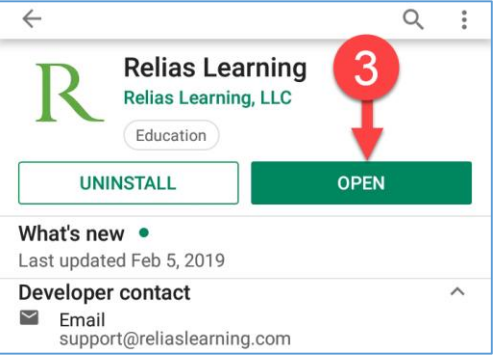

2. Click on the Install Button

3. Click on OPEN to start the App right away.